# Register your product and get support at<br> **www.philips.com/welcome**

**DCM5090** 

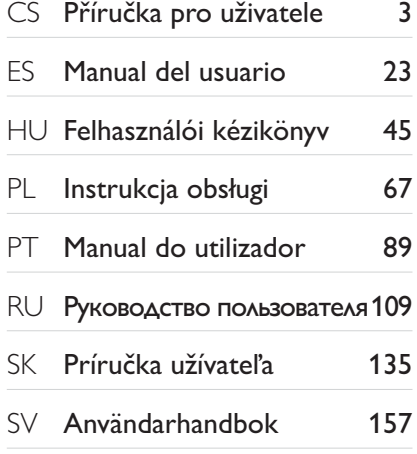

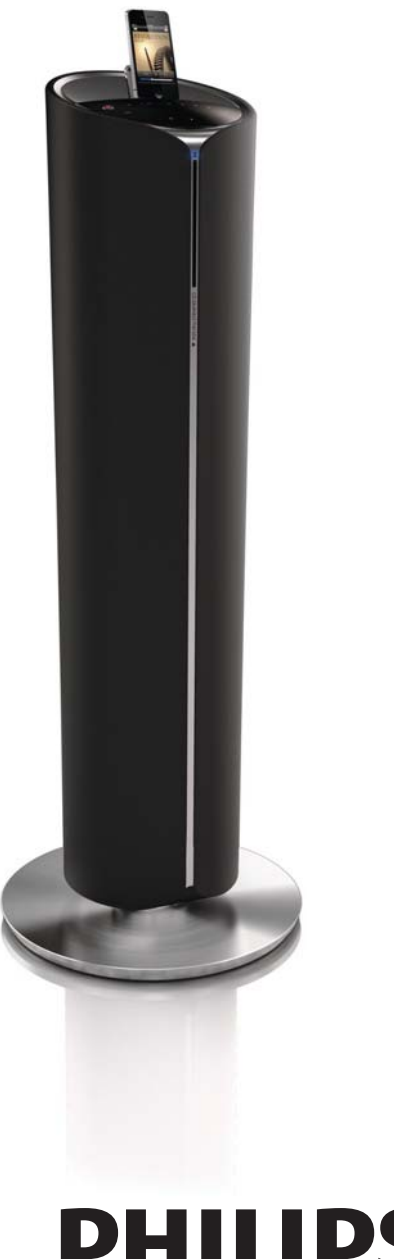

# **PHILIPS**

## Contenido

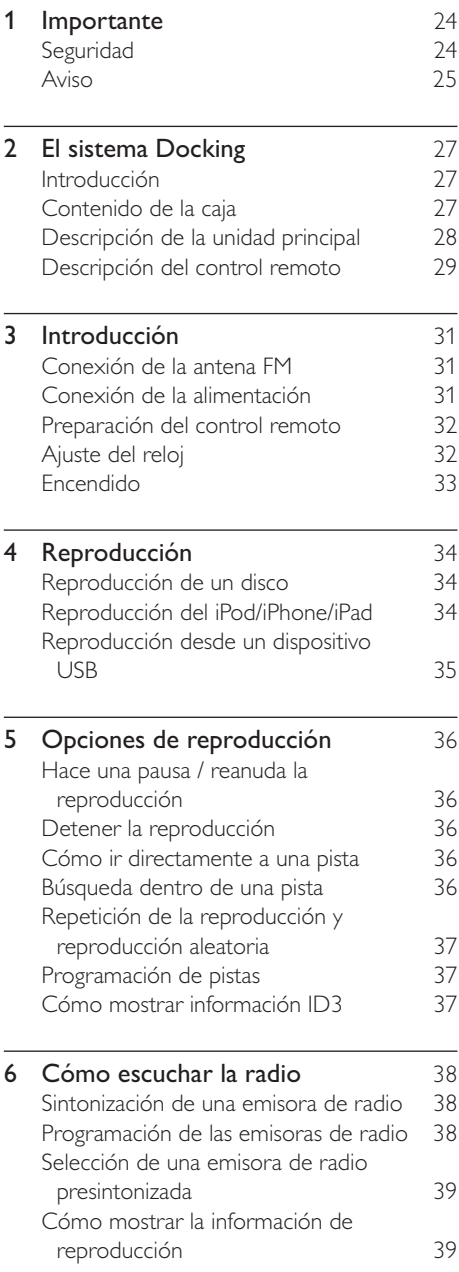

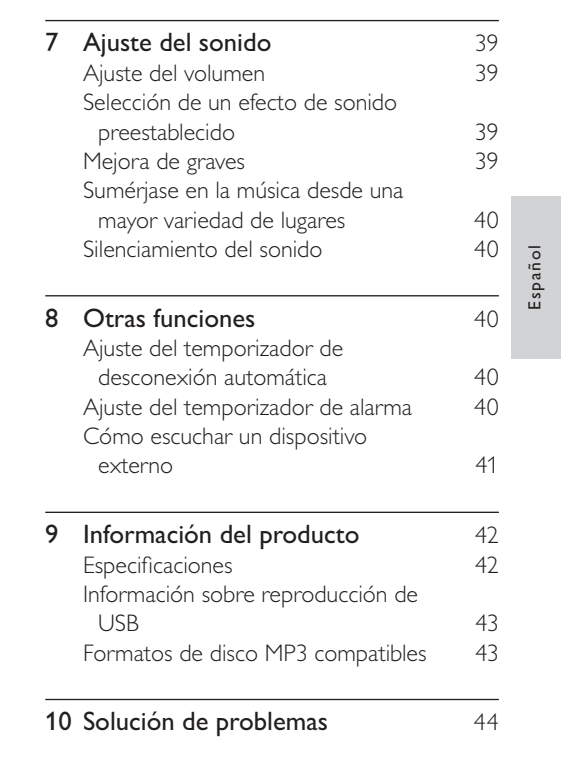

## Importante

## Seguridad

Atención a estos símbolos de seguridad

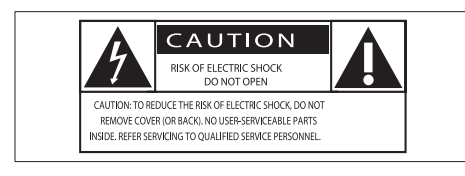

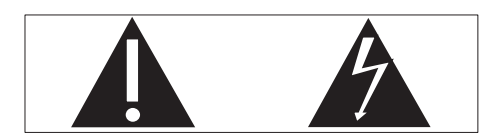

El símbolo del rayo indica que los componentes sin aislamiento dentro de la unidad pueden generar una descarga eléctrica. Para la seguridad de todas las personas de su hogar, no quite la cubierta del producto. El signo de exclamación indica las características importantes cuya información

debe leer en los manuales adjuntos a fin de evitar problemas en el funcionamiento y en el mantenimiento.

ADVERTENCIA: Para reducir el riesgo de incendio o descarga eléctrica, el dispositivo no debe exponerse a la lluvia ni a la humedad ni se deben colocar sobre éste objetos que contengan líquidos.

ATENCIÓN: Para evitar riesgos de descarga eléctrica, el ancho de los conectores planos debe coincidir con el ancho de la ranura de conexión y el enchufe debe insertarse por completo.

## Instrucciones de seguridad importantes

- Lea estas instrucciones.
- Preste atención a todas las advertencias.
- Siga todas las instrucciones.
- No use este dispositivo cerca del agua.
- Utilice únicamente un paño seco para la limpieza.
- No bloquee las aberturas de ventilación. Realice la instalación de acuerdo con las indicaciones del fabricante.
- No instale cerca ninguna fuente de calor como, por ejemplo, radiadores, rejillas de calefacción, hornos u otras unidades que produzcan calor (incluidos los amplificadores).
- Evite que el cable de alimentación se pise o se doble, en particular junto a los enchufes, tomas de corriente y en el punto donde salen de la unidad.
- Use exclusivamente los dispositivos/ accesorios indicados por el fabricante.
- Desenchufe el dispositivo durante las tormentas eléctricas o cuando no lo utilice durante un periodo largo de tiempo.
- El servicio técnico debe realizarlo siempre personal cualificado. Se requerirá servicio de asistencia técnica cuando la unidad sufra algún tipo de daño como, por ejemplo, que el cable de alimentación o el enchufe estén dañados, que se haya derramado líquido o hayan caído objetos dentro del dispositivo, que éste se haya expuesto a la lluvia o humedad, que no funcione normalmente o que se haya caído.
- ATENCIÓN con el uso de las pilas. Para evitar fugas de las pilas que puedan causar lesiones corporales, daños en la propiedad o a la unidad:
	- Instale todas las pilas correctamente, siguiendo las indicaciones de los polos + y - de la unidad.
	- No mezcle pilas (antiguas y nuevas, o de carbón y alcalinas, etc.).
	- Quite las pilas cuando no use la unidad durante un periodo largo de tiempo.
	- No exponga las pilas (batería o pilas instaladas) a temperaturas altas como, por ejemplo, la luz del sol, el fuego o similares.
- No exponga los aparatos a goteos ni salpicaduras.
- No cologue sobre la unidad objetos que puedan suponer un peligro (por ejemplo, objetos que contengan líquido o velas encendidas)
- Si usa el enchufe de alimentación o un adaptador para desconectar el aparato, éstos deberán estar siempre a mano.
- No permita que los niños utilicen sin vigilancia aparatos eléctricos. No permita que los niños o adultos con capacidades físicas, sensoriales o mentales reducidas o personas con falta de experiencia/ conocimiento, utilicen aparatos eléctricos sin vigilancia.

## Advertencia

- No quite nunca la carcasa del dispositivo
- No lubrique ninguna pieza de este dispositivo.
- No coloque nunca este dispositivo sobre otro equipo eléctrico.
- · No exponga el dispositivo a la luz solar directa, al calor o a las llamas.
- · No mire nunca al haz láser que está dentro del dispositivo.
- · Asegúrese de tener siempre un fácil acceso al cable de alimentación, al enchufe o al adaptador para desconectar el dispositivo de la corriente.

### Fusible de alimentación

Esta información se aplica sólo a productos con un enchufe de Reino Unido.

Este producto está equipado con un enchufe moldeado aprobado. Si reemplaza el fusible, utilice uno con:

- las clasificaciones mostradas en la clavija,
- una aprobación BS 1362, y
- la marca de aprobación ASTA.

Póngase en contacto con su proveedor si no está seguro acerca de qué tipo de fusible debe utilizar

Precaución: Para cumplir la directiva de EMC (2004/108/EC), no separe el enchufe del cable de alimentación.

## Aviso

Cualquier cambio o modificación que se realice en este dispositivo que no esté aprobada expresamente por Philips Consumer Lifestyle puede anular la autoridad del usuario para utilizar el equipo.

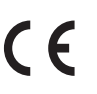

Este producto cumple los requisitos de interferencias de radio de la Comunidad Europea.

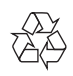

El producto ha sido diseñado y fabricado con materiales y componentes de alta calidad que pueden reciclarse y reutilizarse.

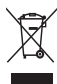

Cuando aparece este símbolo de cubo de basura tachado en un producto, significa que cumple la Directiva europea 2002/96/EC. Infórmese sobre el sistema local de reciclaie de productos eléctricos y electrónicos. Proceda conforme a la legislación local y no se deshaga de sus productos antiguos con la basura doméstica normal. La eliminación correcta del producto antiguo ayudará a evitar posibles consecuencias negativas para el medioambiente y la salud.

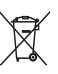

El producto contiene pilas cubiertas por la Directiva europea 2006/66/EC, que no se pueden eliminar con la basura doméstica normal. Infórmese de la legislación local sobre la recogida selectiva de pilas ya que el desecho correcto ayuda a evitar consecuencias negativas para el medio ambiente y la salud.

#### Información medioambiental

Se ha suprimido el embalaje innecesario. Hemos intentado que el embalaje sea fácil de separar en tres materiales: cartón (caja), espuma de poliestireno (corcho) y polietileno (bolsas, lámina de espuma protectora). El sistema se compone de materiales que se pueden reciclar y volver a utilizar si lo desmonta una empresa especializada. Siga la normativa local acerca del desecho de materiales de embalaje, pilas agotadas y equipos antiguos.

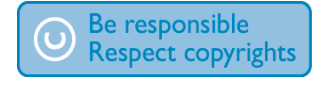

La copia no autorizada de material protegido contra copia, incluidos programas informáticos, archivos, emisiones y grabaciones de sonido, puede infringir los derechos de copyright y constituir un delito. Este equipo no se debe utilizar para tales fines.

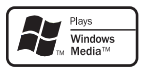

Windows Media y el logotipo de Windows son marcas comerciales o marcas comerciales registradas de Microsoft Corporation en EE. UU. u otros países.

#### Made for **SiPod DiPhone DiPad**

"Diseñado para iPod", "Diseñado para iPhone" y "Diseñado para iPad" significa que un accesorio electrónico ha sido diseñado para conectarse específicamente a un iPod, iPhone y iPad y ha sido certificado por el desarrollador para cumplir con los estándares de rendimiento de Apple. Apple no se hace responsable del funcionamiento de este dispositivo o de su cumplimiento con los estándares de seguridad o reguladores. Tenga en cuenta que el uso de este accesorio con iPod. iPhone o iPad puede afectar al rendimiento inalámbrico.

iPod y iPhone son marcas registradas de Apple Inc., registrada en EE.UU. y otros países. iPad es una marca comercial de Apple Inc.

#### Este dispositivo incluye esta etiqueta:

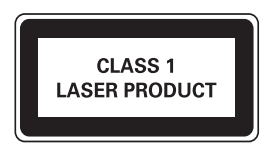

Nota

· La placa de identificación está situada en la parte posterior de la unidad.

## El sistema  $2<sup>1</sup>$ Docking

Le felicitamos por su compra y le damos la bienvenida a Philips. Para beneficiarse totalmente de la asistencia que ofrece Philips, registre su producto en www.philips.com/ welcome.

## Introducción

#### Con esta unidad podrá:

- disfrutar de la música de discos, dispositivos USB, iPod/iPhone/iPad y otros dispositivos externos
- escuchar emisoras de radio  $\bullet$

#### Puede mejorar la salida de sonido con los siguientes efectos de sonido:

- Refuerzo dinámico de graves (DBB)  $\bullet$
- Control digital del sonido (DSC)
- Living Sound  $\bullet$

#### La unidad admite los siguientes formatos multimedia:

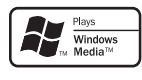

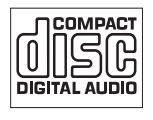

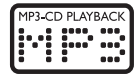

## Contenido de la caja

Compruebe e identifique el contenido del paquete:

- Unidad principal
- Control remoto y dos pilas AAA  $\ddot{\phantom{0}}$
- 2 cables de alimentación (para Europa y  $\ddot{\phantom{0}}$ el Reino Unido)
- Cable de conexión MP3
- antena FM
- Manual de usuario
- Guía de configuración rápida  $\ddot{\phantom{0}}$

## Descripción de la unidad principal

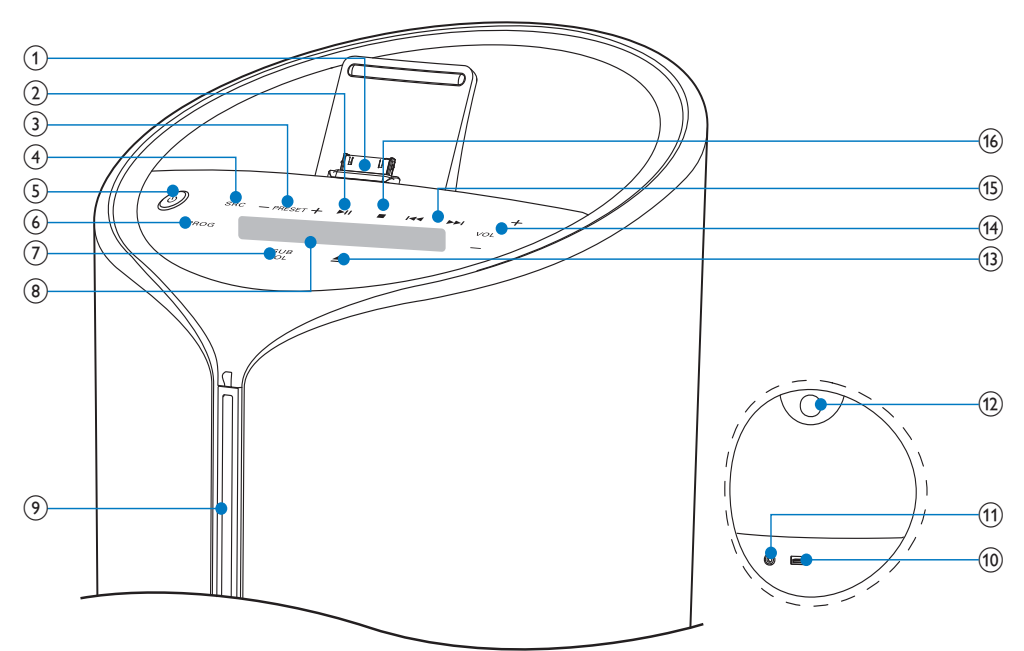

- $(1)$  DOCK
	- Base para iPod/iPhone/iPad.  $\ddot{\phantom{0}}$
- $(2)$   $\blacktriangleright$  II
	- Inicia la reproducción del disco o hace una pausa.

#### $(3)$  PRESET +/-

- Selecciona una emisora de radio  $\bullet$ presintonizada.
- $\bullet$ Salta al álbum anterior o siguiente.
- $(4)$  SRC
	- Selecciona una fuente: CD, FM TUNER, iPod/iPhone/iPad, USB o MP3 LINK.
- $\circled{5}$   $\circ$ 
	- Enciende la unidad.
	- Cambia al modo de espera o al  $\ddot{\phantom{0}}$ modo de espera de bajo consumo.

#### $(6)$  PROG

- Programa las pistas.
- Programa las emisoras de radio.  $\bullet$
- $\ddot{\phantom{0}}$ Ajusta el reloj.
- $(7)$  SUB VOL
	- · Ajusta el volumen del subwoofer.
- (8) Pantalla
	- · Muestra el estado actual.
- (9) Compartimento de disco
- $(10)$  +
	- Toma USB.
- (11) MP3 LINK
	- Conecta un dispositivo de audio externo.
- $(12)$  PULL
	- Tire para abrir el panel protector.

## $\circled{13}$   $\triangleq$

Expulsa el disco.

 $(14)$  VOL +/-

- Ajusta el volumen.
- $(15)$   $|\cdot|$   $|\cdot|$ 
	- Salta a la pista anterior o siguiente.
	- $\ddot{\phantom{0}}$ Busca en una pista o en un disco.
	- $\ddot{\phantom{0}}$ Sintoniza una emisora de radio.
	- $\ddot{\phantom{0}}$ Ajusta el reloj y el temporizador.

#### $(16)$

Detiene la reproducción o borra un programa.

## Descripción del control remoto

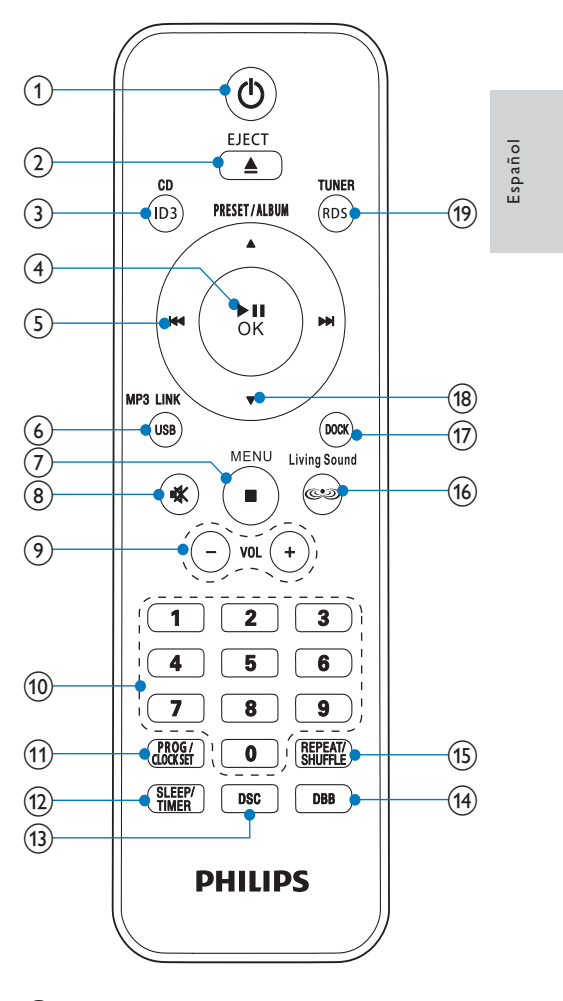

## $(1)$   $\diamond$

- Enciende la unidad.  $\bullet$
- Cambia al modo de espera o al  $\ddot{\phantom{0}}$ modo de espera de bajo consumo.

## $(2)$  EJECT  $\triangle$

· Expulsa el disco.

## $(3)$  CD/ID3

- Selecciona la fuente CD.
- Muestra información ID3.

## $\left(\overline{4}\right)$   $\blacktriangleright$  III/OK

- Inicia la reproducción del disco o hace una pausa.
- Confirmar una selección.

### $(5)$   $|44/|1)$

- Salta a la pista anterior o siguiente.
- $\ddot{\phantom{a}}$ Busca en una pista o en un disco.
- $\bullet$ Sintoniza una emisora de radio.
- Ajusta el reloj y el temporizador.

## (6) MP3 LINK/USB

Selecciona la conexión MP3/USB como fuente.

## $(7)$  Menu/

- · Accede al menú del iPod/iPhone/ iPad.
- Detiene la reproducción o borra un  $\bullet$ programa.

### $(8)$  K

- Para silenciar o activar el sonido.
- $(9)$  VOL +/-

 $\ddot{\phantom{0}}$ 

Ajusta el volumen.  $\bullet$ 

### (10) Teclado numérico

- Selecciona una pista.
- Selecciona una emisora de radio presintonizada.

### (11) PROG/CLOCK SET

- Programa las pistas.
- Programa las emisoras de radio.
- $\ddot{\phantom{0}}$ Ajusta el reloj.

### (12) SLEEP/TIMER

- Ajusta el temporizador de
- desconexión automática.
- Ajusta el temporizador de la alarma.

## $\ddot{\phantom{0}}$  $(13)$  DSC

Selecciona un ajuste de sonido preestablecido.

## $(14)$  DBB

Activar y desactiva el refuerzo dinámico de graves (DBB).

### (15) REPEAT/SHUFFLE

Selecciona un modo de repetición de reproducción y de reproducción aleatoria.

## (16) Living Sound

Activa/desactiva el efecto Living Sound.

### $(17)$  DOCK

· Selecciona el iPod/iPhone/iPad como fuente.

## $(18)$  PRESET/ALBUM  $\triangle$  /  $\nabla$

- · Selecciona una emisora de radio presintonizada.
- Salta al álbum anterior o siguiente.
- Navega por los menús del iPod/ iPhone/iPad.

### (19) TUNER/RDS

- Selecciona la fuente de FM.
- Muestra información RDS (del inglés  $\bullet$ Radio Data System, sistema de datos por radio).

### $\overline{3}$ Introducción

## Precaución

· El uso de otros controles, ajustes o procedimientos distintos de los especificados en este manual puede causar una peligrosa exposición a la radiación u otros funcionamientos no seguros.

Siga siempre las instrucciones de este capítulo en orden.

Si se pone en contacto con Philips, se le preguntará el número de serie y de modelo del dispositivo. El número de modelo y el número de serie se encuentran en la parte posterior del dispositivo. Escriba los números aquí: Número de modelo

Número de serie

## Conexión de la antena FM

**X** Consejo

· Para una recepción óptima, extienda por completo la antena y ajuste su posición.

Conecte la antena FM suministrada a la toma FM AERIAL de la parte posterior de la unidad principal.

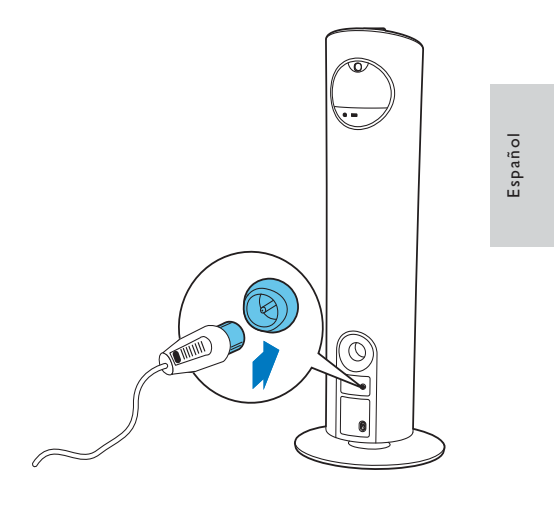

## Conexión de la alimentación

#### Precaución

- · Riesgo de daños en el producto. Compruebe que el voltaje de la fuente de alimentación se corresponde con el voltaje impreso en la parte posterior o inferior de la unidad.
- Riesgo de descarga eléctrica. Cuando<br>desenchufe el cable de alimentación de CA,  $\ddot{\phantom{0}}$ tire siempre de la clavija de la toma. No tire nunca del cable.
- · Antes de conectar el cable de alimentación de CA, asegúrese de que ha realizado correctamente las demás conexiones.

Conecte el cable de alimentación a:

- la toma AC~MAINS situada en la parte posterior de la unidad principal.
- la toma de pared.

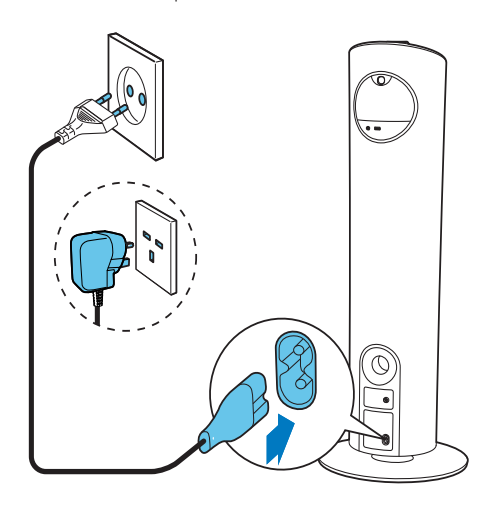

## Preparación del control remoto

#### Precaución

• Riesgo de explosión. Mantenga las pilas<br>alejadas del calor, la luz del sol o el fuego. Nunca tire las pilas al fuego.

#### Para introducir las pilas del control remoto:

- $\mathbf 1$ Abra el compartimento de las pilas.
- 2 Inserte 2 pilas AAA con la polaridad  $(+/-)$ correcta, tal como se indica.

3 Cierre el compartimento de las pilas.

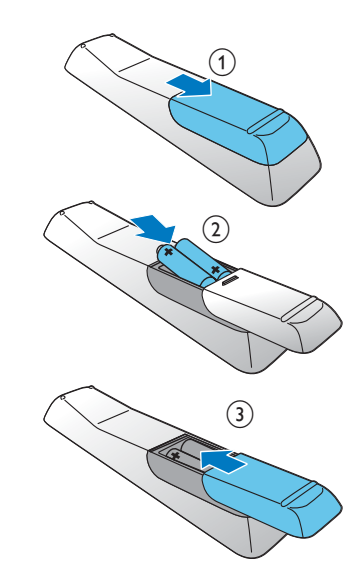

#### Nota

- · Si no va a utilizar el control remoto durante un período largo de tiempo, quite las pilas.
- 
- Período iargo de uempo, quite las plus.<br>• No combine una pila nueva y otra antigua ni<br>diferentes tipos de pilas.<br>• Las pilas contienen sustancias químicas, por lo
- que debe deshacerse de ellas correctamente.

## Ajuste del reloj

- 1 En el modo de espera, mantenga pulsado PROG/CLOCK SET durante más de 2 segundos para activar el modo de ajuste del reloj.
	- Se muestra el formato de 12 ó 24 horas.
- 2 Pulse III / I para seleccionar el formato de 12 ó 24 horas y, a continuación, pulse PROG/CLOCK SET.
	- Aparecerán los dígitos de la hora y empezarán a parpadear.
- 3 Pulse KI / El para ajustar la hora y, a continuación, pulse PROG/CLOCK SET.
	- Aparecerán los dígitos de los minutos y empezarán a parpadear.
- $\overline{\mathbf{4}}$ Pulse III / IDI para ajustar los minutos.
- 5 Pulse PROG/CLOCK SET para confirmar.

## Encendido

Pulse  $\phi$ .

→ La unidad cambia a la última fuente seleccionada.

#### Pasar al modo de espera

Pulse O de nuevo para cambiar la unidad a modo de espera.

- La retroiluminación del panel de visualización se atenúa.
- ← En el panel de visualización aparecerá el reloj (si está ajustado).

#### Para cambiar al modo de espera de bajo consumo:

Mantenga pulsado O durante más de dos segundos.

→ Se apagará la retroiluminación del panel de visualización.

#### Para alternar entre el modo de espera normal y el modo de espera de bajo consumo:

Mantenga pulsado & durante más de dos segundos.

## Nota

· Si no se pulsa ningún botón durante 15 minutos mientras la unidad está en modo de espera, este dispositivo cambia al modo de espera de bajo consumo automáticamente.

Español

### $\overline{\mathcal{A}}$ Reproducción

## Reproducción de un disco

- 1 Pulse CD en el mando a distancia o pulse SRC varias veces en la unidad principal para seleccionar el CD como fuente.
- $2$  Inserte un disco en el compartimento de discos con la cara impresa hacia la derecha.
	- → El archivo empezará a reproducirse de manera automática. De lo contrario. pulse > II.
	- Pulse EJECT  $\triangle$  para retirar el disco de la bandeja de discos.

## Modelos de iPod/iPhone/iPad compatibles

La unidad es compatible con los siguientes modelos de iPod, iPhone y iPad. Diseñado para

- iPad 2
- iPad
- $\cdot$  iPhone 4
- iPhone 3GS
- iPhone 3G
- iPhone
- iPod classic
- iPod con vídeo
- iPod nano  $(1^a, 2^a, 3^a, 4^a, 5^a \vee 6^a)$  generación)
- iPod touch  $(1^a.2^a.3^a \vee 4^a$  generación)

## Colocación del iPod/iPhone/iPad

Coloque el iPod/iPhone/iPad en la base.

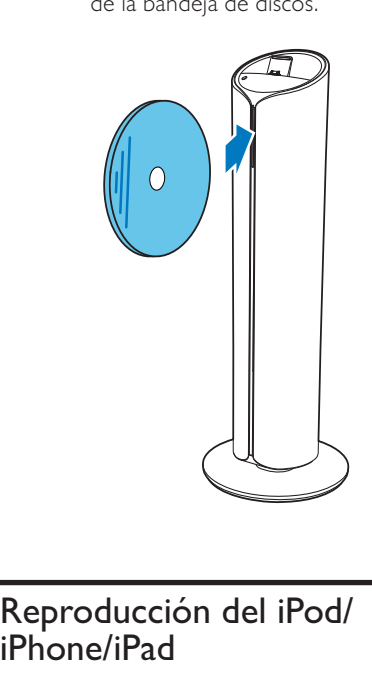

## Reproducción del iPod/ iPhone/iPad

Puede disfrutar del sonido del iPod/iPhone/iPad a través de este sistema base.

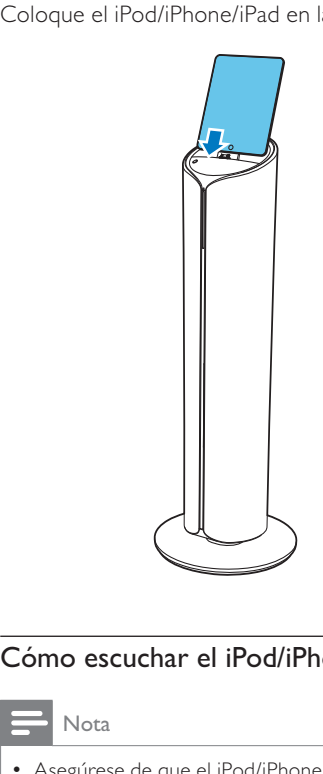

## Cómo escuchar el iPod/iPhone/iPad

## Nota

• Asegúrese de que el iPod/iPhone/iPad se ha colocado firmemente.

- $\mathbf 1$ Pulse DOCK en el mando a distancia o pulse **SRC** varias veces en la unidad principal para seleccionar el iPod/iPhone/ iPad como fuente.
- 2 Reproduzca audio en su iPod/iPhone/ iPad.
	- El audio del iPod/iPhone/iPad conectado se transfiere desde este sistema base automáticamente. De lo contrario, pulse ▶II.
	- Para navegar por el menú, pulse MENU, después pulse A / V / >>/ He para seleccionar y pulse OK para confirmar.

## Carga del iPod/iPhone/iPad

Si la unidad está conectada a la fuente de alimentación, el reproductor iPod/iPhone/iPad que esté colocado en la base comenzará a cargarse automáticamente.

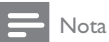

· El iPod con pantalla en color, iPod classic y iPod con vídeo no son compatibles con la carga mediante base.

## Cómo extraer el iPod/iPhone/iPad

Tire del iPod/iPhone/iPad para quitarlo de la base.

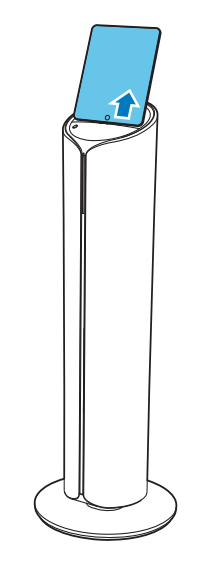

## Reproducción desde un dispositivo USB

#### Nota

- · Asegúrese de que el dispositivo USB contiene archivos de audio con un formato que se pueda reproducir.
- $\mathbf 1$ Pulse USB en el mando a distancia o pulse SRC varias veces en la unidad principal para seleccionar la fuente USB.
- 2 Inserte el dispositivo USB en la toma  $\Leftrightarrow$ (USB) de la parte posterior de la unidad.
	- → El archivo empezará a reproducirse de manera automática. De lo contrario,  $pulse$   $\blacktriangleright$  II.

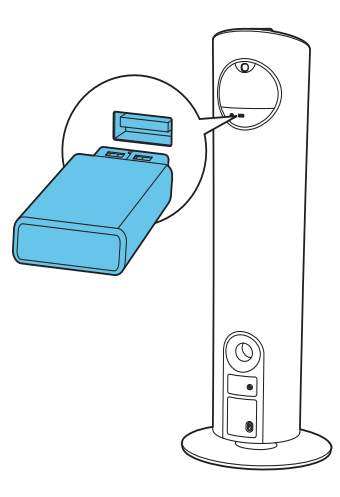

## 5 Opciones de reproducción

## Hace una pausa / reanuda la reproducción

Para detener o reanudar la reproducción, pulse  $> 11$ .

## Detener la reproducción

Durante la reproducción, pulse para detener la reproducción.

## Cómo ir directamente a una pista

#### Para un CD:

1 Pulse III / DI para seleccionar otra pista. · Para seleccionar directamente una pista, pulse un botón del teclado numérico.

#### Para un disco MP3 y dispositivos USB:

- 1 Pulse ▲ / ▼ para seleccionar un álbum o una carpeta.
- 2 Pulse III / DI para seleccionar una pista o un archivo.

## Búsqueda dentro de una pista

- 1 Durante la reproducción, mantenga pulsado <a>I</a>A para buscar dentro de una pista.
- 2 Suelte el botón para reanudar la reproducción normal.

## Repetición de la reproducción y reproducción aleatoria

- 1 Durante la reproducción, pulse REPEAT/ SHUFFLE varias veces para seleccionar:
	- ⇔ (repetir una pista): La pista actual  $\bullet$ se reproduce una y otra vez.
	- COALL (repetir todo): Todas las pistas se reproducen una y otra vez.
	- aleatorio): Todas las pistas se reproducen en una secuencia aleatoria.
- 2 Para volver a la reproducción normal, pulse REPEAT/SHUFFLE reiteradamente hasta que el modo de repetición/ reproducción aleatoria desaparezca.

## Nota

- No se pueden activar al mismo tiempo las funciones de repetición y de reproducción aleatoria.
- · Al reproducir pistas programadas no se puede seleccionar el modo de reproducción aleatoria.

## Programación de pistas

Puede programar un máximo de 20 pistas.

- 1 En el modo de CD/USB, cuando la acción esté detenida, pulse PROG para activar el modo de programa.
	- → [PROG] (programa) parpadea en la pantalla.
- 2 Para pistas MP3/WMA, pulse  $\blacktriangle$  /  $\nabla$  para seleccionar un álbum.
- 3 Pulse III / IDI para seleccionar un número de pista y, a continuación, pulse PROG para confirmar.
- 4 Repita los pasos 2 y 3 para programar más pistas.
- $5$  Pulse  $\blacktriangleright$  II para reproducir las pistas programadas.
	- $\rightarrow$  Durante la reproducción, aparece [PROG] (programa).
	- Para borrar el programa, pulse en la posición de parada.

Español

## Cómo mostrar información  $ID3$

En el modo de CD, durante la reproducción, pulse ID3 para mostrar la información siguiente:

- Número de la pista
- $\ddot{\phantom{a}}$ Tiempo de reproducción
- Título de la pista
- Nombre del artista
- Nombre del álbum

## Cómo escuchar 6 la radio

## Sintonización de una emisora de radio

#### **X** Consejo

- · Para una recepción de FM óptima, extienda por completo la antena FM y ajuste su posición.
- $\mathbf{1}$ Pulse TUNER en el mando a distancia o pulse SRC varias veces en la unidad principal para seleccionar el sintonizador como fuente.
- 2 Mantenga pulsado III / I durante más de dos segundos.
	- SEARCH] (búsqueda) se muestra.
	- → La radio sintoniza automáticamente una emisora de recepción fuerte.
- 3 Repita el paso 2 para sintonizar más emisoras.
	- Para sintonizar una emisora de recepción débil, pulse l<</><</>< repetidamente hasta obtener una recepción óptima.

## Programación de las emisoras de radio

#### Consejo

· Puede programar un máximo de 20 emisoras de radio presintonizadas.

#### Programación automática de emisoras de radio

En el modo de sintonizador, mantenga pulsado PROG durante más de 2 segundos para activar el modo de programa automático.

- AUTO SRCH] (búsqueda automática) se muestra.
- → Todas las emisoras disponibles se programan en el orden de potencia de recepción de la banda de ondas.
- → La primera emisora de radio programada se retransmite automáticamente.

## Programación manual de emisoras de radio

- 1 Sintoniza una emisora de radio.
- 2 Pulse PROG para activar el modo de programa.
	- → [PROG] (programa) parpadea en la pantalla.
- $3$  Pulse  $\triangle$  /  $\nabla$  para asignar un número (del 1 al 20) a esta emisora de radio; a continuación, pulse PROG para confirmar.
	- Aparecen el número de presintonía y la frecuencia de la emisora presintonizada.
- 4 Repita los pasos anteriores para programar otras emisoras.

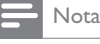

· Para sobrescribir una emisora programada, guarde otra emisora en su lugar.

## Selección de una emisora de radio presintonizada

En el modo de sintonizador, pulse ▲ / ▼ para seleccionar un número de presintonía.

También puede pulsar los botones  $\bullet$ numéricos para seleccionar un número de presintonía directamente.

## Cómo mostrar la información de reproducción

El sistema de datos por radio RDS (del inglés Radio Data System) es un servicio que permite a las emisoras FM mostrar información adicional.

En el modo de sintonizador, pulse TUNER/RDS varias veces para mostrar la información RDS.

## $\overline{7}$ Ajuste del sonido

## Ajuste del volumen

Durante la reproducción, pulse VOL +/- para aumentar o disminuir el volumen.

Español

### Ajuste del volumen del subwoofer

Durante la reproducción, pulse SUB VOL en la unidad principal para aumentar/disminuir el volumen del subwoofer.

## Selección de un efecto de sonido preestablecido

Durante la reproducción, pulse DSC varias veces para seleccionar:

- [FLAT] (sin efectos)
- [ROCK] (rock)
- [CLASSIC] (clásica)
- $[|AZZ]$  (jazz)
- $[POP] (pop)$

## Mejora de graves

Durante la reproducción, pulse DBB para activar o desactivar la mejora dinámica de graves.

→ Si se activa la mejora dinámica de graves, la función de DBB se activa.

## Sumérjase en la música desde una mayor variedad de lugares

Durante la reproducción, pulse Living Sound para activar o desactivar el efecto Living Sound.  $\mapsto$  Si se activa LivingSound, se muestra  $\mathbb{C}\rightarrow$ .

## Silenciamiento del sonido

Durante la reproducción, pulse  $*$  para silenciar o restablecer el sonido.

## $\mathbf{8}$ Otras funciones

## Ajuste del temporizador de desconexión automática

Este sistema base se puede poner automáticamente en modo de espera transcurrido un periodo de tiempo determinado.

- 1 Cuando la unidad esté encendida, pulse **SLEEP/TIMER** varias veces para .<br>seleccionar un periodo de tiempo establecido (en minutos).
	- → Cuando está activado el temporizador de desconexión, se muestra z<sup>z</sup>.

#### Para desactivar el temporizador de desconexión automática

- 1 Pulse SLEEP/TIMER varias veces hasta que aparezca [SLEEP OFF] (desconexión automática desactivada).
	- → Cuando el temporizador está desactivado, <sub>e</sub>z<sup>i</sup> desaparece.

## Ajuste del temporizador de alarma

Este sistema base puede utilizarse como despertador. Puede seleccionar CD. sintonizador FM. iPod/iPhone/iPad o USB como fuente de alarma.

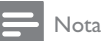

• Asegúrese de que ha aiustado el reloi .<br>.correctamente

 $1$  En el modo de espera, mantenga pulsado SLEEP/TIMER hasta que [SET TIMER] (aiustar temporizador) se desplace por la . . .<br>pantalla.

- 2 Pulse CD, USB, DOCK, o TUNER para seleccionar una fuente.
- $\mathbf{3}$ Pulse SLEEP/TIMER para confirmar. Aparecerán los dígitos de la hora y empezarán a parpadear.
- $\overline{4}$ Pulse III / IDI para ajustar la hora y, a continuación, vuelva a pulsar SLEEP/ TIMER.
	- Aparecerán los dígitos de los minutos y empezarán a parpadear.
- 5 Pulse III / IDI para ajustar los minutos.
- 6 Pulse SLEEP/TIMER para confirmar. → El temporizador de la alarma está ajustado y activado.

## Activación y desactivación del temporizador de alarma

En el modo de espera, pulse SLEEP/TIMER varias veces para activar o desactivar el temporizador de la alarma.

- Si el temporizador de la alarma está activado, se muestra <sup>1</sup>
- Si el temporizador de la alarma está desactivado, desaparece A.

Nota

· Si está seleccionada la fuente CD/USB/iPod/ iPhone/iPad pero no se ha insertado un disco o no se ha conectado un dispositivo USB/iPod/iPhone/iPad, el sintonizador FM se selecciona automáticamente.

## Cómo escuchar un dispositivo externo

También puede escuchar un dispositivo de audio externo a través de este sistema base.

 $\mathbf 1$ Pulse MP3 LINK para seleccionar la fuente de conexión MP3.

- 2 Conecte el cable de conexión MP3 suministrado a:
	- · la toma MP3 LINK de la parte posterior de la unidad
	- $\ddot{\phantom{0}}$ la conexión para auriculares del dispositivo
- 3 Inicie la reproducción en el dispositivo. (Consulte el manual de usuario del dispositivo).

Español

## 9 Información del producto

#### Nota

· La información del producto puede cambiar sin previo aviso.

## Especificaciones

## Amplificador

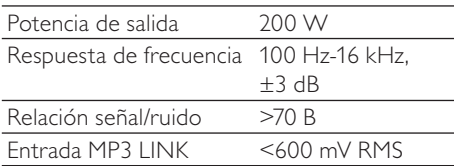

## Disco

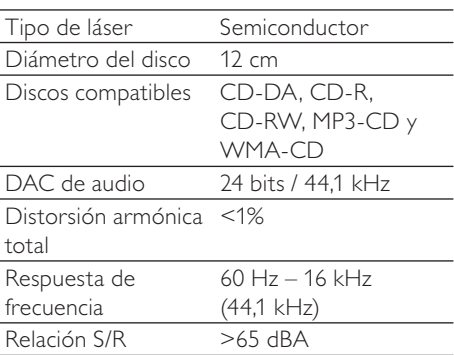

## Sintonizador

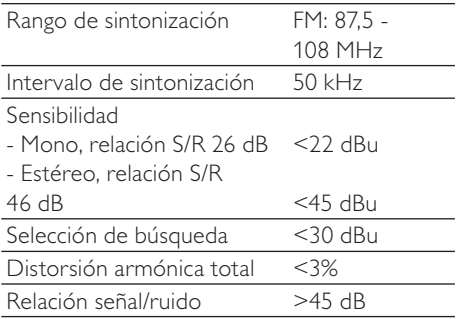

## Altavoces

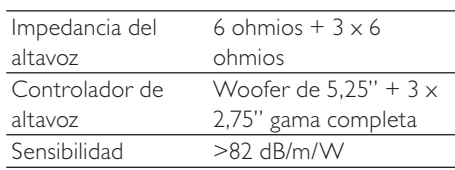

## Información general

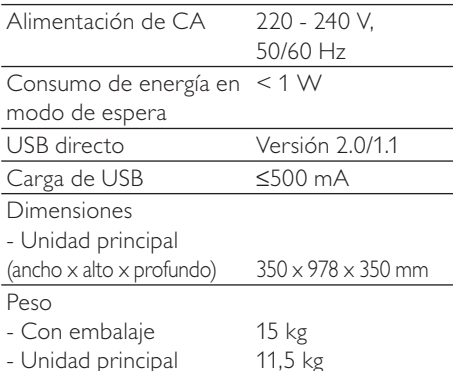

## Información sobre reproducción de USB

#### Dispositivos USB compatibles:

- Memoria flash USB (USB 2.0 o USB 1.1)
- Reproductores flash USB (USB 2.0 o USB  $1.1)$
- Tarjetas de memoria (requieren un lector de tarjetas adicional para funcionar en esta unidad).

#### Formatos compatibles:

- USB o formato de archivo de memoria FAT12, FAT16, FAT32 (tamaño de sector: 512 bytes)
- Velocidad de bits (velocidad de datos) de MP3: 32-320 Kbps y velocidad de bits variable
- WMA v9 o anterior
- Directorios anidados hasta un máximo de 8 niveles
- Número de álbumes/carpetas: 99 como máximo
- Número de pistas/títulos: 999 como máximo
- Etiqueta ID3 v2.0 o superior
- Nombre de archivo en Unicode UTF8 (longitud máxima: 128 bytes)

#### Formatos no compatibles:

- Álbumes vacíos: un álbum vacío es aquel que no contiene archivos MP3 o WMA y que no se mostrará en la pantalla.
- Los formatos de archivo no compatibles se omiten. Por ejemplo, los documentos de Word (.doc) o los archivos MP3 con la extensión .dlf se omiten y no se reproducen.
- Archivos de audio AAC, WAV y PCM.
- Archivos WMA con protección DRM (.wav; .m4a; .m4p; .mp4 y .aac)
- Archivos WMA con formato sin pérdidas

## Formatos de disco MP3 compatibles

- ISO9660 y Joliet
- Número máximo de títulos: 512 (en función de la longitud del nombre del archivo)
- Número máximo de álbumes: 255
- Frecuencias de muestreo compatibles: 32 kHz, 44,1 kHz, 48 kHz
- Velocidades de bits compatibles: 32~256 (kbps), velocidades de bits variables

## 10 Solución de problemas

## Advertencia

· No quite nunca la carcasa del dispositivo.

Para que la garantía mantenga su validez, no trate nunca de reparar el sistema usted mismo. Si tiene problemas al usar el dispositivo, compruebe los siguientes puntos antes de llamar al servicio técnico. Si no consigue resolver el problema, vaya al sitio Web de Philips (www.philips.com/welcome). Cuando se ponga en contacto con Philips, asegúrese de que el dispositivo esté cerca y de tener a mano el número de modelo y el número de serie.

#### No hay alimentación

- Asegúrese de que el enchufe de alimentación de CA de la unidad esté bien conectado.
- Asegúrese de que haya corriente en la toma de CA.
- Para ahorrar energía, el sistema se apaga automáticamente 15 minutos después de llegar a la última pista, si no se utiliza ningún control.

#### No hay sonido o éste tiene baja calidad

Ajuste el volumen.

#### La unidad no responde

Desconecte y vuelva a conectar el enchufe de alimentación de CA; a continuación, encienda de nuevo la habinu

#### El control remoto no funciona

- Antes de pulsar cualquier botón de función, seleccione la fuente correcta con el mando a distancia en lugar de hacerlo con la unidad principal.
- Reduzca la distancia entre el control remoto y la unidad.
- Inserte la pila con la polaridad (signos +/-) alineada como se indica.
- Sustituva la pila.
- Apunte con el control remoto directamente al sensor situado en la parte frontal de la unidad.

#### No se detecta el disco

- Inserte un disco.
- Compruebe si el disco se ha insertado con la cara impresa hacia la derecha.
- Espere hasta que la condensación de
- humedad en la lente haya desaparecido. Sustituya o limpie el disco.
- Use un CD que esté finalizado o un disco con el formato correcto.

#### No se pueden mostrar algunos archivos en el dispositivo USB

- El número de carpetas o archivos del dispositivo USB ha superado un determinado límite. Este hecho no indica un mal funcionamiento.
- Los formatos de estos archivos no son compatibles.

#### El dispositivo USB no es compatible

El dispositivo USB no es compatible con la unidad. Pruebe con otro.

#### La recepción de radio es débil

- Aumente la distancia entre la unidad y el televisor o el vídeo.
- Si la señal es demasiado débil, ajuste la antena o conecte una antena externa para obtener una meior recepción.

#### El temporizador no funciona

- Ajuste el reloj correctamente.
- Active el temporizador.

## Se ha borrado el ajuste del reloj o del

- temporizador
- Se ha interrumpido la corriente eléctrica o se ha desconectado el cable de alimentación.
- Restablezca el reloj/temporizador.

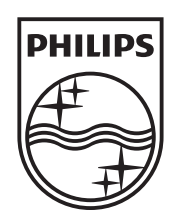

© 2011 Koninklijke Philips Electronics N.V. All rights reserved. DCM5090\_10\_UM\_V1.0

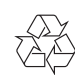